# Konfigurieren der Paketkennzeichnung auf Frame-Relay-PVCs Ī

# Inhalt

[Einführung](#page-0-0) [Voraussetzungen](#page-0-1) [Anforderungen](#page-0-2) [Verwendete Komponenten](#page-0-3) [Konventionen](#page-0-4) [Class-Based Packet Marking](#page-1-0) [Festlegen des für die Kostenerstattung maßgebenden Bits](#page-1-1) [Auswählen, wo eine Servicerichtlinie angewendet werden soll](#page-4-0) [Legacy-Syntax - DE-Listen](#page-6-0) [Zugehörige Informationen](#page-6-1)

# <span id="page-0-0"></span>**Einführung**

In diesem Dokument werden die unterstützten Befehle zum Konfigurieren der Paketmarkierung über Frame Relay-Schnittstellen überprüft.

# <span id="page-0-1"></span>Voraussetzungen

## <span id="page-0-2"></span>Anforderungen

Für dieses Dokument bestehen keine speziellen Anforderungen.

### <span id="page-0-3"></span>Verwendete Komponenten

Dieses Dokument ist nicht auf bestimmte Software- oder Hardwareversionen beschränkt.

Die Informationen in diesem Dokument wurden von den Geräten in einer bestimmten Laborumgebung erstellt. Alle in diesem Dokument verwendeten Geräte haben mit einer leeren (Standard-)Konfiguration begonnen. Wenn Ihr Netzwerk in Betrieb ist, stellen Sie sicher, dass Sie die potenziellen Auswirkungen eines Befehls verstehen.

### <span id="page-0-4"></span>Konventionen

Weitere Informationen zu Dokumentkonventionen finden Sie unter [Cisco Technical Tips](//www.cisco.com/en/US/tech/tk801/tk36/technologies_tech_note09186a0080121ac5.shtml) [Conventions](//www.cisco.com/en/US/tech/tk801/tk36/technologies_tech_note09186a0080121ac5.shtml) (Technische Tipps zu Konventionen von Cisco).

# <span id="page-1-0"></span>Class-Based Packet Marking

[Bei der klassenbasierten Paketkennzeichnung](//www.cisco.com/en/US/docs/ios/12_2/qos/configuration/guide/qcfcbmrk.html) werden [set-Befehle und andere Befehle der](//www.cisco.com/en/US/docs/ios/12_3/qos/command/reference/qos_s1g.html) [Modular Quality of Service \(QoS\) Command Line Interface \(CLI\) verwendet, um den Wert eines](//www.cisco.com/en/US/docs/ios/12_3/qos/command/reference/qos_s1g.html) [Felds in einem Paket-Header zu ändern.](//www.cisco.com/en/US/docs/ios/12_3/qos/command/reference/qos_s1g.html)

Aktuelle Cisco IOS®-Softwareversionen ermöglichen Ihnen folgende Aktionen:

- Legen Sie die IP Precedence-Bits oder den IP Differentiated Services Code Point (DSCP) im ToS-Byte (IP Type of Service) fest.
- Legen Sie den CoS-Wert (Class of Service) für Layer 2 fest.
- Ordnen Sie einem Paket einen lokalen QoS-Gruppenwert zu.
- Andern Sie die Einstellung für das CLP-Bit (Cell Loss Priority) im ATM-Header eines Pakets von 0 auf 1.

Sowohl Eingabe- als auch Ausgaberichtlinien werden unterstützt. Beachten Sie beim Konfigurieren von klassenbasierter Kennzeichnung die folgenden Einschränkungen:

- Output-Richtlinien erfordern Frame Relay Traffic Shaping (FRTS).
- Nur Cisco Express Forwarding-Switched-Pakete werden unterstützt.
- Ei[n](//www.cisco.com/en/US/docs/ios/12_3/qos/command/reference/qos_s1g.html#wp1074821)e Richtlinienzuordnung, die den<u> [Befehl](//www.cisco.com/en/US/docs/ios/12_3/qos/command/reference/qos_s1g.html#wp1074821) **set atm-clp**</u> enthält, kann nur als Ausgaberichtlinie angefügt werden.

Dies ist ein Beispiel dafür, wie der DSCP-Wert festgelegt wird:

#### Konfigurationsbeispiel - Class-Based Marking

```
class-map user1
  match access-group 101
!
class-map user2
  match access-group 102
!
policy-map dscp
  class user1
    set ip dscp AF11
  class user2
    set ip dscp AF12
!
map-class frame set-dscp
  service-policy input dscp
!
int s0/0/0:0
 no ip address
 encapsulation frame-relay
 frame-relay traffic-shaping
!
int s0/0/0:0.125
 frame-relay interface-dlci 125
  class set-dscp
```
# <span id="page-1-1"></span>Festlegen des für die Kostenerstattung maßgebenden Bits

Die modulare QoS-CLI unterstützt zwei Befehle, um den Wert des verworfenen qualifizierten Bit (DE) in einem Frame-Relay-Frame zu ändern. Diese Befehle werden [mit](//www.cisco.com/en/US/docs/ios/12_3/qos/command/reference/qos_s1g.html#wp1078764) klassenbasiertem

Shaping und set-frde-Transmit klassenbasierter Richtlinienzuweisung für [de](//www.cisco.com/en/US/docs/ios/12_3/qos/command/reference/qos_s1g.html#wp1078764) festgelegt.

Hinweis: Der Befehl set-frde-transfer gilt nicht für Frame-Relay-Datenverkehr, der über Any Transport over MPLS (AToM) transportiert wird.

Frame Relay unterstützt ein zweistufiges Paketpriorisierungsschema unter Verwendung des DE-Bits. Ursprünglich legen nur Netzwerkgeräte wie Frame Relay-Switches das DE-Bit so fest, dass die relative Bedeutung eines Frames angegeben wird. In den neuesten Cisco IOS Software-Versionen können Router jetzt das DE-Bit festlegen.

Im nächsten Diagramm wird das Format eines Frame-Relay-Frames veranschaulicht. Das DE-Bit ist eines von drei Bits, das die Überlastungsbenachrichtigungsmechanismen des Frame-Relay steuert.

Field Lenath

(byte

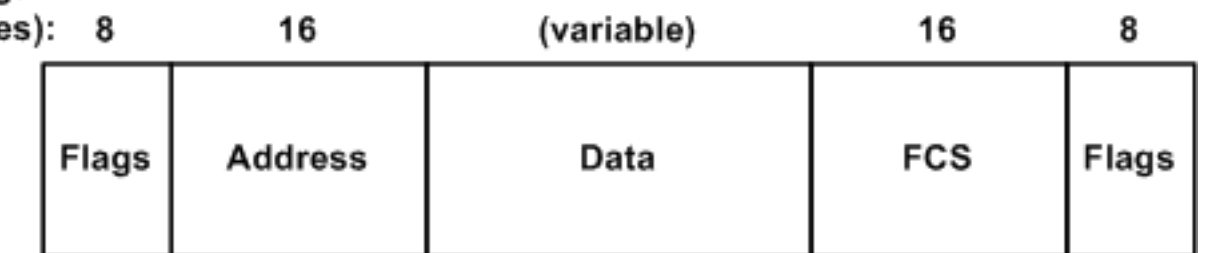

Führen Sie diese Befehle aus, um die klassenbasierte Kennzeichnung zu überwachen:

- <u>show policy-map interface *interface-name*[: Zeigt die Konfiguration und Statistiken aller](//www.cisco.com/en/US/docs/ios/12_3/qos/command/reference/qos_s2g.html#wp1146884)</u> [Klassen an, die für alle Dienstrichtlinien auf der angegebenen Schnittstelle konfiguriert](//www.cisco.com/en/US/docs/ios/12_3/qos/command/reference/qos_s2g.html#wp1146884) [wurden.](//www.cisco.com/en/US/docs/ios/12_3/qos/command/reference/qos_s2g.html#wp1146884)
- <u>show frame-relais pvc [*dlci-number*[\]](//www.cisco.com/en/US/docs/ios/12_3/wan/command/reference/wan_s2g.html#wp1033060)  [Zeigt Statistiken für alle PVC-Komponenten \(Permanent](//www.cisco.com/en/US/docs/ios/12_3/wan/command/reference/wan_s2g.html#wp1033060)</u> [Virtual Circuit\) an.](//www.cisco.com/en/US/docs/ios/12_3/wan/command/reference/wan_s2g.html#wp1033060) Dazu gehören folgende Statistiken:FRTS- und Service-RichtlinieninformationenFragmentierungdie Anzahl der ein- und ausgehenden Paketedie Anzahl der Frames mit den Bits "Backward Explicit Congestion Notification" (BECN), "Forward

Explicit Congestion Notification" (FECN) und "DE" Konfigurationsbeispiel - Übereinstimmung auf dem DE-Bit class-map match-fr-de match fr-de *!--- Define a class-map named "match-fr-de" to match packets with the FR DE bit set.* ! policy-map set-de class match-fr-de set ip precedence 1 *!--- All packets that match the class have IP precedence set to 1.* ! mapclass frame-relay pvc150 service-policy input set-DE *!--*

*- Apply the policy map to the map class.* ! interface Serial0.1 point-to-point frame-relay class pvc150 framerelay interface-dlci 150 *!--- Associate a map class to the Frame Relay data-link connection identifier (DLCI).*

Router# **show policy-map interface s0.1**

Serial0.1

Service-policy input: set-prec

```
 Class-map: match-fr-de (match-all)
   358 packets, 103820 bytes
   30 second offered rate 18000 bps, drop rate 0 BPS Match: fr-de
   QoS Set
     ip precedence 1
       Packets marked 359
 Class-map: class-default (match-any)
   643 packets, 186470 bytes
   30 second offered rate 32000 BPS, drop rate 0 BPS
   Match: any (1201)
```
In der Cisco IOS Software-Version 12.2(2)T wurde die Unterstützung eingeführt, um das DE-Bit mit der set-frde-Transmit-Option als Teil des polizeilichen Befehls einzustellen. (Weitere Informationen finden Sie unter [Traffic Policing.](//www.cisco.com/en/US/docs/ios/12_2t/12_2t2/feature/guide/ftpoli.html)) Es kann auch nützlich sein, das DE-Bit festzulegen, wenn es mit Mechanismen zur Ratenbegrenzung wie klassenbasierter Überwachung verwendet wird. Ziel einer solchen QoS-Richtlinie ist es, nicht konforme Pakete mit dem Frame-Relay- und dem DE-Bit-Satz zu übertragen, sodass Downstream-Switches bei Überlastungen potenziell den gesamten nicht konformen Datenverkehr verwerfen können.

Hinweis: Obwohl klassenbasierte Richtlinien Paketmarkierungen unterstützen, wird empfohlen, diese Funktion nur zu verwenden, wenn Sie Pakete markieren müssen, um zu verhindern, dass sie über den Tokenpuffermechanismus der Richtlinie ausgeführt werden.

Im nächsten Konfigurationsbeispiel wird der Gesamtverkehr mithilfe des Befehls Police auf 800 Kbit/s begrenzt. Der gesamte Datenverkehr wird mit einer IP-Priorität von 7 übertragen, und der gesamte nicht konforme Datenverkehr hat das DE-Bit.

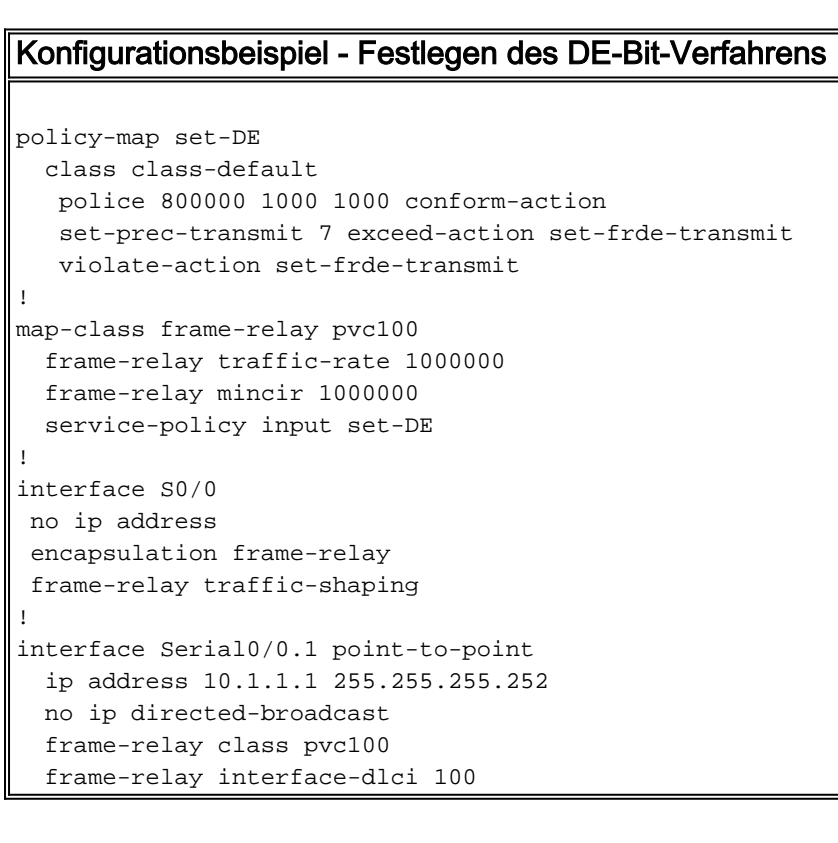

#### router# **show policy-map set-DE**

```
 Policy Map set-DE
    Class class-default
      police 800000 1000 1000 conform-action
      set-prec-transmit 7 exceed-action
```

```
 set-frde-transmit
router# show frame-relay PVC 100
PVC Statistics for interface Serial0 (Frame Relay DTE)
DLCI = 100, DLCI USAGE = LOCAL, PVC STATUS = STATIC, INTERFACE = Serial0/0.1
input pkts 0 output pkts 13000 in bytes 0
out bytes 3770000 dropped pkts 0 in FECN pkts 0
in BECN pkts 0 out FECN pkts 0 out BECN pkts 0
in DE pkts 0 out DE pkts 4447
out bcast pkts 0 out bcast bytes 0
PVC create time 00:51:50, last time PVC status changed 00:51:50
service policy set-DE
  Service-policy output: set-DE (1069)
   Class-map: class-default (match-any) (1071/2)
     11519 packets, 3340510 bytes
     30 second offered rate 1140000 BPS, drop rate 0bps
      Match: ip precedence 1 (1075)
      police:
        800000 BPS, 1000 limit, 1000 extended limit
        conformed 4448 packets, 1289920 bytes; action:
        set-prec-transmit 7
       exceeded 11 packets, 3190 bytes; action:
        set-frde-transmit
        violated 8475 packets, 2457750 bytes; action:
        set-frde-transmit
        conformed 394000 BPS, exceed 1000 BPS violate
        749000 BPS
    Output queue size 20/max total 600/drops 1451
```
set-frde-transmit violate-action

Beachten Sie beim Testen Ihrer Konfiguration die folgenden Informationen:

- Für die klassenbasierte Kennzeichnung ist Cisco Express Forwarding erforderlich. Geben Sie den Befehl ip cef im globalen Konfigurationsmodus ein, um Cisco Express Forwarding zu aktivieren, wenn dieser noch nicht aktiviert ist.
- Ursprünglich wurde die klassenbasierte Markierung nur auf Pakete angewendet, die auf Cisco Express Forwarding-Switched umgestellt wurden. Daher würden Sie keine übereinstimmenden Paketzähler erhöhen, wenn Sie ping verwenden, um Datenverkehr auf demselben Router zu generieren, da diese Pakete prozessgesteuert sind.
- Die Cisco IOS Software, Version 12.2(6.8)T, unterstützt die klassenbasierte Kennzeichnung von Routerpaketen.

# <span id="page-4-0"></span>Auswählen, wo eine Servicerichtlinie angewendet werden soll

Auf der Cisco Serie 7200, der Cisco Serie 2600/3600 und anderen RSP-Plattformen (Non-Route/Switch Processor) muss eine Service-Richtlinie innerhalb einer Map-Class angewendet werden. Es kann nicht direkt auf die Frame Relay PVC angewendet werden. Ausgaberichtlinien erfordern FRTS, das Sie mit dem [Befehl](//www.cisco.com/en/US/docs/ios/12_3/wan/command/reference/wan_f2g.html#wp1062131) [z](//www.cisco.com/en/US/docs/ios/12_3/wan/command/reference/wan_f2g.html#wp1062131)um Traffic-Shaping für das [Frame-](//www.cisco.com/en/US/docs/ios/12_3/wan/command/reference/wan_f2g.html#wp1062131)Relay aktivieren. Mit diesem Befehl werden PVC-Warteschlangen konfiguriert. Daher sollte eine Service-Richtlinie im Allgemeinen im DLCI-Konfigurationsmodus oder in der PVC konfiguriert werden.

In den aktuellen Cisco IOS-Softwareversionen unterstützen Frame Relay-Schnittstellen die Anwendung einer Richtlinienzuordnung (mit dem [Befehl](//www.cisco.com/en/US/docs/ios/12_3/qos/command/reference/qos_s1g.html#wp1037551) service-policy[\) auf Schnittstellen,](//www.cisco.com/en/US/docs/ios/12_3/qos/command/reference/qos_s1g.html#wp1037551) [Subschnittstellen und VCs.](//www.cisco.com/en/US/docs/ios/12_3/qos/command/reference/qos_s1g.html#wp1037551) In dieser Tabelle sind die unterstützten Kombinationen von Richtlinien aufgeführt:

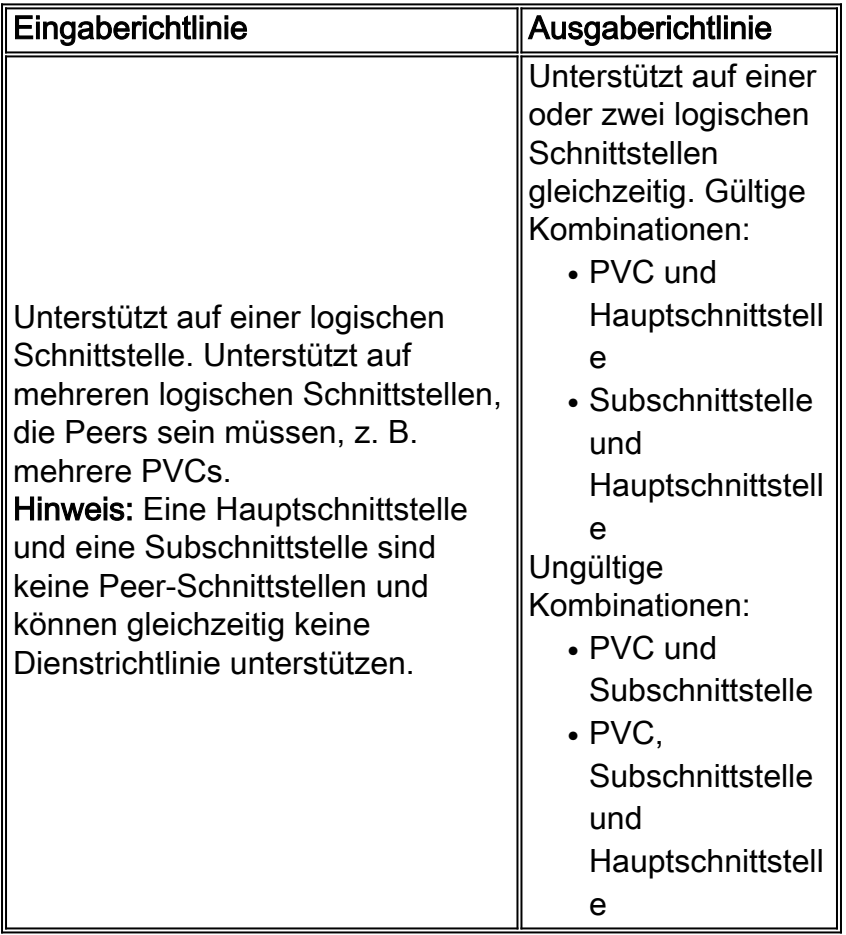

Ursprünglich markierte die Konfiguration einer Dienstrichtlinie mit dem Befehl set direkt auf einer Hauptschnittstelle keinen Subschnittstellendatenverkehr. Dies zeigt die Symptome dieses Problems:

```
Interface Serial5/1:1
no ip address
 encapsulation frame-relay
 no keepalive
service-policy output set
!--- Avoid the placement of a service policy on a main interface. no fair-queue frame-relay
class data-map frame-relay traffic-shaping ! interface Serial5/1:1.1 point-to-point ip address
23.0.0.2 255.0.0.0 frame-relay interface-dlci 300 giulia# show policy-map interface
 Serial5/1:1
  Service-policy output: set
    Class-map: prec-0 (match-all)
      100 packets, 10400 bytes
!--- Packets are classified correctly. 5 minute offered rate 0 BPS, drop rate 0 BPS Match: ip
precedence 0 QoS Set ip precedence 1 Packets marked 0 !--- No packets are marked. Class-map:
class-default (match-any) 0 packets, 0 bytes 5 minute offered rate 0 BPS, drop rate 0 BPS Match:
```
any

Wenden Sie als Problemumgehung die Service-Richtlinie auf die Subschnittstelle an.

# <span id="page-6-0"></span>Legacy-Syntax - DE-Listen

In Cisco IOS-Softwareversionen, die die neue Syntax der modularen QoS-CLI von Cisco nicht unterstützen, können Sie das DE-Bit mit der Syntax der Legacy-DE-Kennzeichnung festlegen. Die Legacy-Syntax verwendet DE-Listen, die die Merkmale von Paketen identifizieren, die verworfen werden dürfen. Sie können auch DE-Gruppen angeben, um den betroffenen DLCI zu identifizieren.

Router(config)# **frame-relay de-list** *list-number* **{protocol** *protocol* **| interface** *typenumber***}** *characteristic !--- Issue this command on* **one** line.

Sie können DE-Listen basierend auf dem Protokoll oder der Schnittstelle erstellen und auf verschiedenen Merkmalen wie der Fragmentierung des Pakets, einem bestimmten TPC (Transmission Control Protocol)- oder UDP-Port (User Datagram Protocol), einer Zugriffslistennummer oder einer Paketgröße basieren. Weitere Informationen finden Sie im Befehl frame-relais de-list in der [Befehlsreferenz für](//www.cisco.com/en/US/docs/ios/12_3/wan/command/reference/wan_f1g.html) das [Cisco IOS Wide-Area Networking.](//www.cisco.com/en/US/docs/ios/12_3/wan/command/reference/wan_f1g.html)

Um eine DE-Gruppe zu definieren, die die DE-Liste und den betroffenen DLCI angibt, führen Sie den Befehl f[r](//www.cisco.com/en/US/docs/ios/12_3/wan/command/reference/wan_f1g.html#wp1033119)ame-relais de group group-number [dlci](//www.cisco.com/en/US/docs/ios/12_3/wan/command/reference/wan_f1g.html#wp1033119) im Schnittstellenkonfigurationsmodus aus.

## <span id="page-6-1"></span>Zugehörige Informationen

- [QoS-Support-Seite](//www.cisco.com/web/psa/technologies/index.html?c=268435881&referring_site=bodynav)
- [Technischer Support und Dokumentation Cisco Systems](//www.cisco.com/cisco/web/support/index.html?referring_site=bodynav)